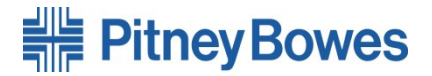

郵便料金計器「Connect+シリーズ」料金表ソフトウェアアップデート手順書

## 【郵便料金表ソフトウェア アップデート開始日】

ダウンロード開始日は3月17日を予定しております。詳しくは3月中旬以降に弊社WEBサイト(www.pbjapan.co.jp)にて ご案内させていただきます。

郵便料金計器「Connect+シリーズ」(以下Connect+)の料金表ソフトウェアアップデート方法についてご説明致 します。次ページ以降を参照して料金表ソフトウェアアップデート実施いただきますようお願い申し上げます。

※料金表ソフトウェアアップデートは24時間利用可能です。

- ※料金表ソフトウェアアップデート作業は約10分かかります。お客様のネットワーク環境または3G電波状況によ り作業時間が長くなる場合がございます。
- ※料金表ソフトウェアアップデート中は、Connect+での郵便処理業務が出来なくなりますので、ご都合のよいお 時間に実施くださいますようお願い致します。
- ※" MyGraphics"をご使用され、お客様が作成された広告をダウンロードする際は、料金表ソフトウェアアップ デートも同時に実施される可能性がございます。広告ダウンロード時には十分注意していただくようお願い致 します。

## ※料金表ソフトウェアアップデート中にConnect+の電源を切るとハードディスクが破損し機械のご使用ができな くなります。料金表ソフトウェアアップデート中は絶対に電源を切らないようお願い致します。

## 料金表ソフトウェアアップデート作業を実施する前に!!! Ξ

部門集計機能をご利用のお客様は、Connect+内の集計データをアップロードしてください。集計データのアップロードは、部門集計の画面を表示させることで完了します。下記を参照ください。

ホーム画面から「部門集計」アイコンを選択してく ださい。

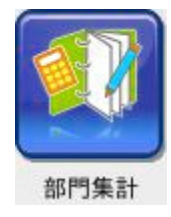

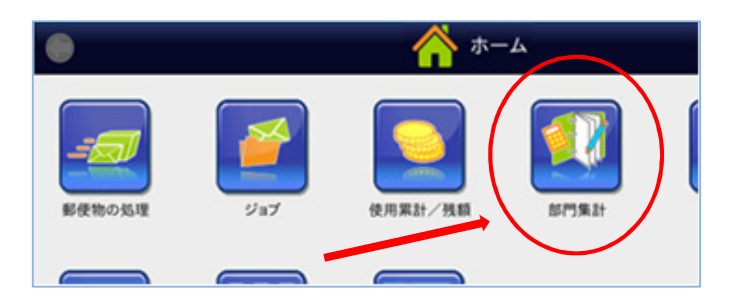

右図のように集計画面が表示されたら、画面右下の 「終了」を選択してホーム画面に戻ってください。

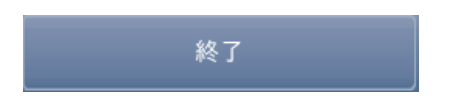

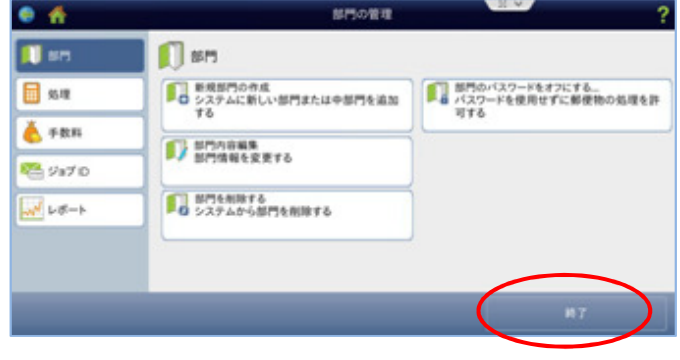

Connect+料金表ソフトウェアアップデート手順 ※部門集計機能をご利用の場合、必ず前ページの 集計データのアップロードが完了していることを 確認してから、下記手順を行ってください。

1.ホーム画面より「レートおよびアップデート」(下記アイコン)を選択します。 ※アイコンは青または黄色く表示されています。

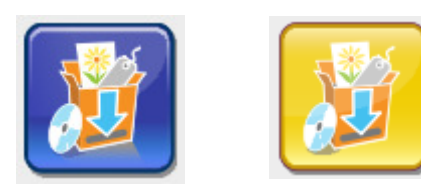

 ルを押します。 ※右のようなエラー画面が表示されたら、キャンセ

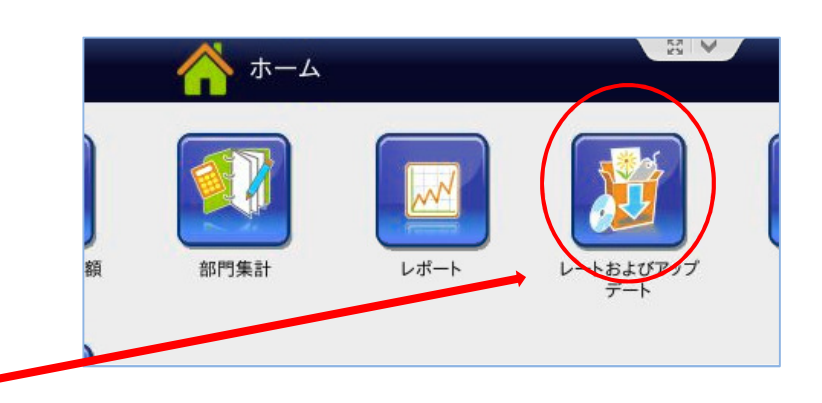

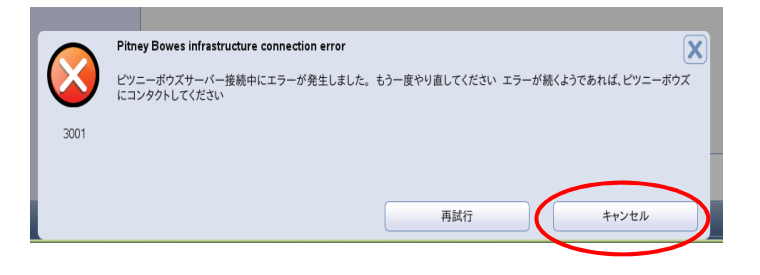

 「ms1-××××JapanDomestic MWJP××××」 「ms1-××××JapanCarrierControl MWJP×××」  $\lceil \texttt{ms1-}\times \times \times \times \texttt{Japan}$ International MWJP $\times \times \times \texttt{J}$ 2.画面が変わり、3つのアップデートファイル ステータス 新しい が表示されます。

 ※機能構成データなど、上記3つのファイル以外の ものが表示される場合がありますが特に問題ありません。

更新をダウンロード

「更新をダウンロード」を押します。

3.画面が変わりダウンロードが開始されます。

 ※ダウンロードするファイルの数は、お客様の機器 設定環境により変わります。

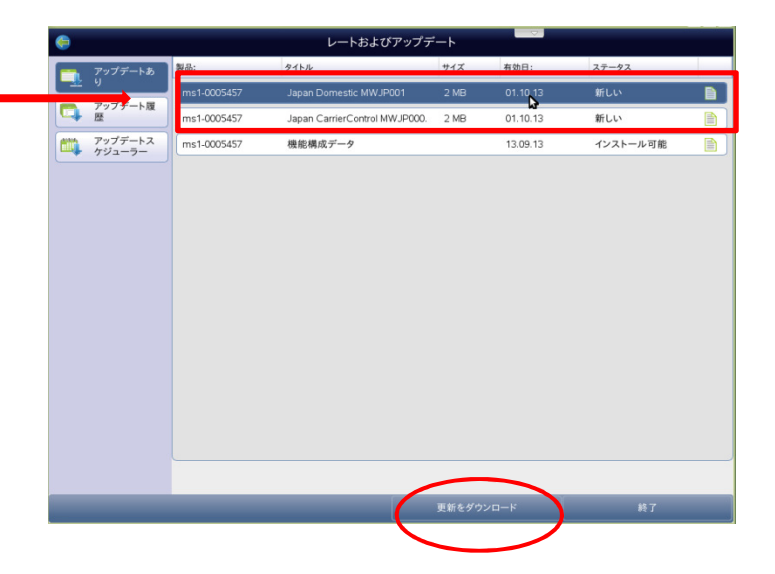

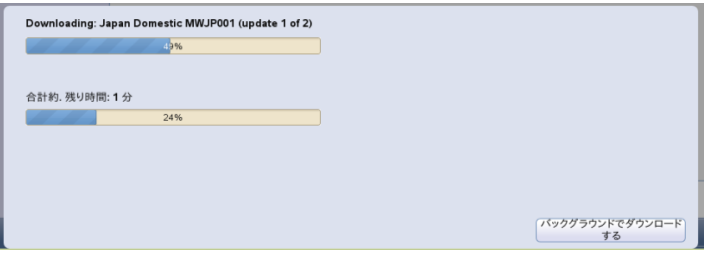

4.ダウンロードが完了すると、画面が変わります。 「アップデートがインストールされました」を 選択します。

アップデートがインストールされま

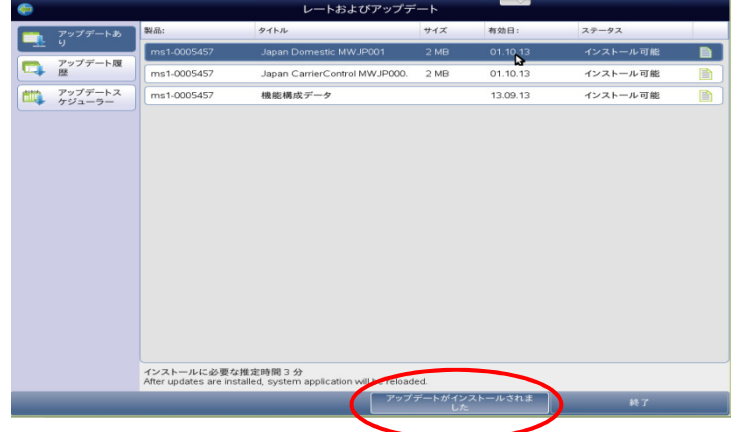

5.画面が変わったら「今すぐインストールする」を 選択します。

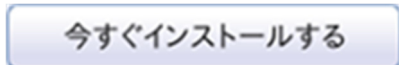

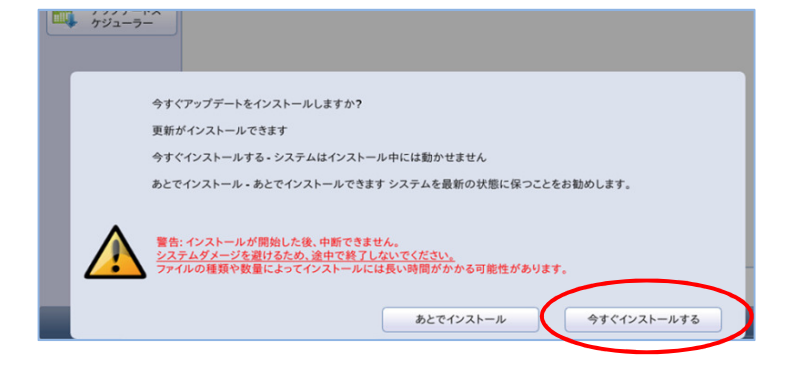

- 6.ファイルのインストール作業が開始されます。
- ※インストール時間は、ご使用中の機種および機能に より異なります。

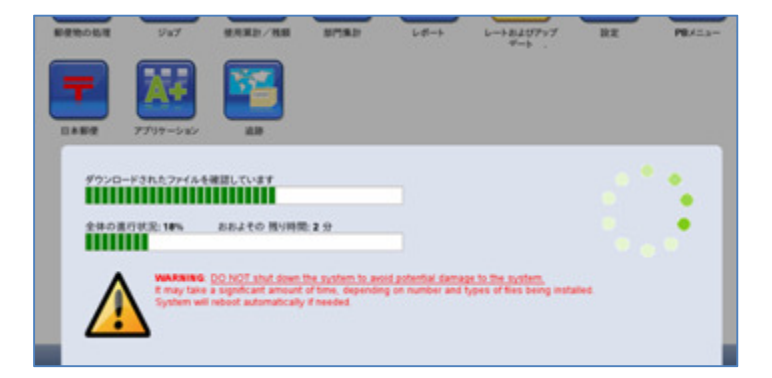

 $\bullet$  $\blacktriangle$ 

 そのままお待ちください。 7.右画面のように画面が自動的に遷移しますが

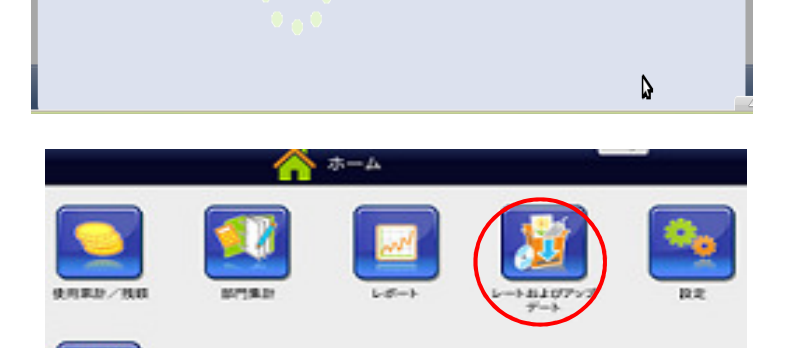

システムを再起動する準備をしています

Ï 8.ホーム画面に変わりソフトウェアのダウンロード は終了となります。

レートおよびアップデートを選択します。

9.アップデート履歴を選択し、

## 有効日が01.04.14

 $\lceil ms1-\times\times\times\times$  JapanDomestic MWJP $\times\times\times\times$ 「ms1-××××JapanCarrierControl MWJP×××」  $\lceil ms1-\times\times\times\times$  JapanInternational MWJP $\times\times\times$ 

3項目があることを確認して下さい。

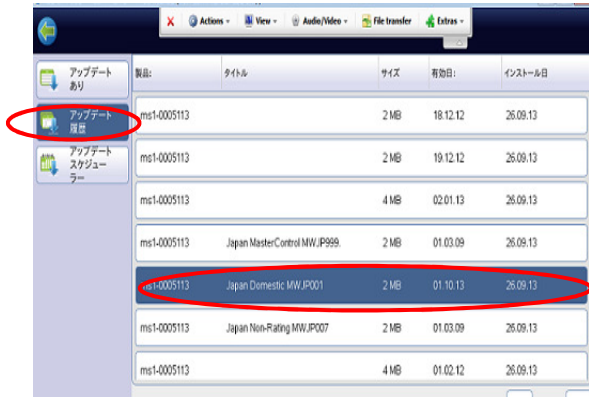

※補足

3月中に料金ソフトウェアをダウンロードした場合、4月1日以降での先付日付で印字を行うと新しい料金 ソフトウェアの郵便料金が適用されますのでご注意ください。

3月中に料金ソフトウェアをダウンロードしても、3月末日までは現在の郵便料金が表示され、4月1日に データが自動的に更新されます。

> ご不明な点は、下記までお問い合わせください。 ピツニーボウズジャパン株式会社 カスタマーケアセンター レート変更専用ダイヤル 0120-121-813(平日9:00~17:00)